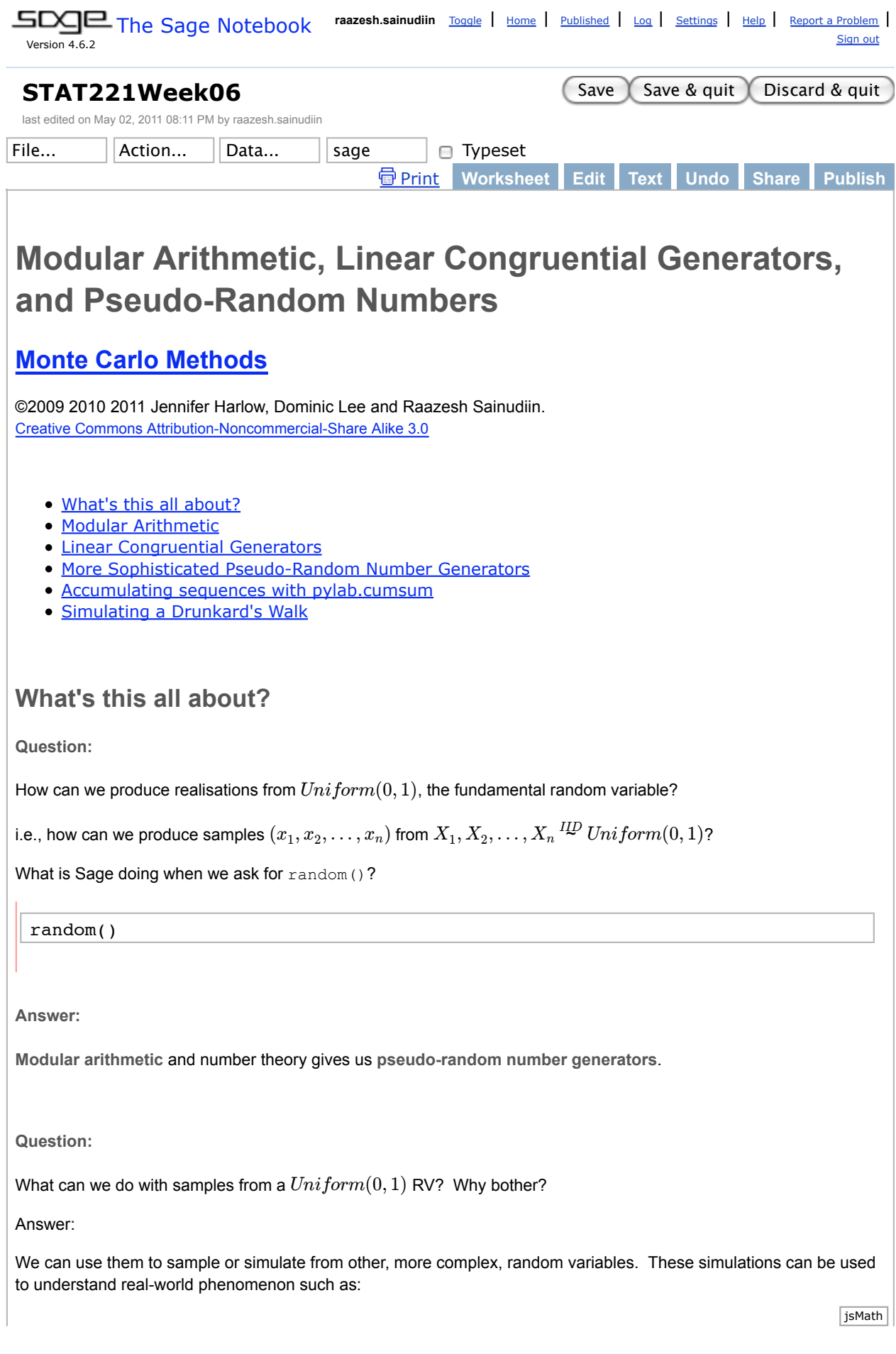

- modelling traffic queues on land, air or sea for supply chain management
- estimate missing data in Statistics New Zealand accommodation occupancy survey to better manage NZ tourism revenues
- helping Christchurch Hospital to manage critical care for pre-term babies
- helping DOC to minimise the extinction probability of various marine organisms
- help the Government find if certain fishing boats are illegally under-reporting their catches
- find cheaper air tickets for a vacation
- various physical systems can be modeled. See http://en.wikipedia.org/wiki/Monte\_Carlo\_method for a bigger picture.

The starting point for all of this is modular arithmetic ...

# **Modular arithmetic**

Modular arithmetic (arithmetic modulo  $m$ ) is a central theme in number theory and is crucial for generating random numbers from a computer (in fancy-lingo, "machine-implementing objects in probability theory"). Being able to do this is essential for computational statistical experiments and Monte Carlo methods. Such computer-generated random numbers are technically called *pseudo-random numbers*.

In this worksheet we are going to learn to add and multiply modulo  $m$  (this part of our worksheet is adapted from William Stein's SAGE worksheet on Modular Arithmetic for the purposes of linear congruential generators). If you want a more thorough treatment see http://en.wikipedia.org/wiki/Modular\_arithmetic.

Remember when we talked about the modulus operator **%**? The modulus operator gives the remainder after division:

14%12 # "14 modulo 12" or just "14 mod 12"

range(0,24,1)  $\#$  0,1,2...,23 hours in the 24-hours clock

[ $x$ <sup>812</sup> for x in range( $0,24,1$ )] #  $x$ 812 for the 24 hours in the analog clock

set([x%12 for x in range(0,24,1)]) # unique hours  $0,1,2,\ldots,11$  in analog

Arithmetic modulo  $m$  is like usual arithmetic, except every time you add or multiply, you also divide by  $m$  and return the remainder. For example, working modulo  $m = 12$ , we have:

$$
8+6=14=2
$$

since  $2$  is the remainder of the division of  $14$  by  $12$ .

Think of this as like the hours on a regular analog clock. We already do modular addition on a regular basis when we think about time, for example when answering the question:

*"If it is 8pm now then what time will it be after I have spent the 6 hours that I am supposed to dedicate this week toward this course? Answer: 2am."*

Modular addition and multiplication with numbers modulo  $m$  is well defined, and has the following properties (we will just assume them here -- you'd cover them properly in a basic algebra course):

- $a + b = b + a$  (addition is commutative)
- $a \cdot b = b \cdot a$  (multiplication is commutative)
- $a \cdot (b+c) = a \cdot b + a \cdot c$  (multiplication is distributive over addition)
- If  $a$  is coprime to  $m$  (i.e., not divisible by any of the same primes), then there is a unique  $b$  (mod  $m$ ) such that  $a \cdot b = 1$ .

Let us make a matrix of results from addition and multiplication modulo 4 .

```
matrix(2,3, [1, 2, 3, 4, 5, 6]) # this is how you make a 2X3 matrix in Sage
      [1 2 3]
     [4 5 6]
m=4:
# list (i, j, (i+j) \mod m) as (i, j) range in [0, 1, 2, 3][(i,j,(i+j)\<sup>m</sup>) for i in range(m) for j in range(m)]
     [(0, 0, 0), (0, 1, 1), (0, 2, 2), (0, 3, 3), (1, 0, 1), (1, 1, 2), (1,2, 3), (1, 3, 0), (2, 0, 2), (2, 1, 3), (2, 2, 0), (2, 3, 1), (3, 0, 3),
     (3, 1, 0), (3, 2, 1), (3, 3, 2)]
 [(i+j)%m for i in range(m) for j in range(m)]
      [0, 1, 2, 3, 1, 2, 3, 0, 2, 3, 0, 1, 3, 0, 1, 2]
 #addition mod m
matrix(m,m, [(i+j) m for i in range(m) for j in range(m)])
     [0 1 2 3]
     [1 2 3 0]
     [2 3 0 1]
     [3 0 1 2]
 # multiplication mod m
matrix(m,m,[(i*j)%m for i in range(m) for j in range(m)])
     [0 0 0 0]
     [0 1 2 3]
     [0 2 0 2]
     [0 3 2 1]
In the following interactive image (created by William Stein) we make an addition and multiplication table modulo m,
where you can control m with the slider. Try changing m and seeing what effect it has:
 import matplotlib.cm
 cmaps = ['gray'] + list(sorted(matplotlib.cm.datad.keys()))
 @interact
 def mult table(m=(5,(1..200)), cmap=("Color Map", cmaps)):
     Add = matrix(m,m,[(i+j)<sup>8</sup>m for i in range(m) for j in range(m)])
     Mult = matrix(m,m,[(i * j) * m for i in range(m) for j in range(m)]) print "Addition and multiplication table modulo %s"%m
      show(graphics_array( (plot(Add, cmap=cmap),plot(Mult, 
evaluate
```
Look at this for a while. Answer the following questions (which refer to the default colour map) to be sure you understand the table:

- 1. **Question**: Why is the top row and leftmost column of the multiplication table always black?
- 2. **Question**: Why is there an anti-diagonal block line in the addition table (the left-most table)?
- 3. **Question:** Why are the two halves of each table (the two pictures) symmetric about the diagonal?

You can change the colour map if you want to.

### **You try**

You should be able to understand a bit of what is happening here. See that there are two list comprehensions in there. Take the line "matrix(m,m,  $[(i+j)\$  m for i in range(m) for j in range(m)])". The list comprehension part is " $[(i+j)\$  m for i in range $(m)$  for j in range $(m)]$ ". Let's pull it out and have a look at it. We have set the modulo  $m$  to 6 but you could change it if you want to:

```
m = 6listFormAdd = [(i+j)%m for i in range(m) for j in range(m)]
listFormAdd
```
This list comprehension doing double duty: remember that a list comprehension is like a short form for a for loop to create a list? This one is like a short form for one for-loop nested within another for-loop. We could re-create what is going on here by making the same list with two for-loops. This one uses modulo  $m = 6$  again.

```
m = 6listFormAddTheHardWay = []
for i in range(m):
     for j in range(m):
         listFormAddTheHardWay.append((i+j)%m)
listFormAddTheHardWay
```
Notice that the last statement in the list comprehension, "for j in range(m)", is the *inner* loop in the nested for-loop.

The next step that Stein's interactive image is to make a matrix out of the list. We won't be doing matrices in detail in this course (we decided to concentrate on arrays instead), but if you are interested, this statement uses the **matrix** function to make a matrix out of the list  $l$ istFormAdd. The dimensions of the matrix are given by the first two arguments to the matrix function, m, m.

 $matrixForm = matrix(m,m, listFormAdd)$ matrixForm

Optionally, you can find out more about matrices from the documentation.

```
help(matrix) # start with this help link to figure out how the interact
above works as an OPTIONAL exercise
```

```
 docs-0.html
```
Try recreating the matrix for multiplication, just as we have just recreated the one for addition.

(**end of You Try**)

# **Modular arithmetic in Sage**

The simplest way to create a number modulo  $m$  in Sage is to use the  $\text{Mod}$  (a, m) command. We illustrate this below.

Mod(8, 12)

Let's assign it to a variable so that we can explore it further:

 $myModInt = Mod(8, 12)$ myModInt

type(myModInt)

parent(myModInt)

We will compare myModInt to a 'normal' Sage integer:

 $myInt = 8$ myInt

type(myInt)

parent(myInt)

We can see that myModInt and myInt are different types, but what does this mean? How do they behave?

Try addition:

myModInt + 6

 $myInt + 6$ 

Was this what you already expected?

What about multiplication?

myModInt \* 6

myInt \* 6

What's going on here? As we said above, arithmetic modulo  $m$  is like usual arithmetic, except every time you add or multiply, you also divide by  $m$  and return the remainder.  $8 \times 6$  is 48, and the jsMath

5 of 26

remainder of 48 divided by 12 (12 is our modulo) is 0.

What about this one? What's happening here?

 $Mod(-37, 2010)$  # Raaz was born in

Mod( $-1,12$ ) # what's an hour before mid-night

You can create the number giving your year of birth  $(\pm 1$  year) in a similar way. For example, if you are 19 years old now then find the number -19 modulo 2010.

# **You try**

Let us assign 10 modulo 12 to a variable now

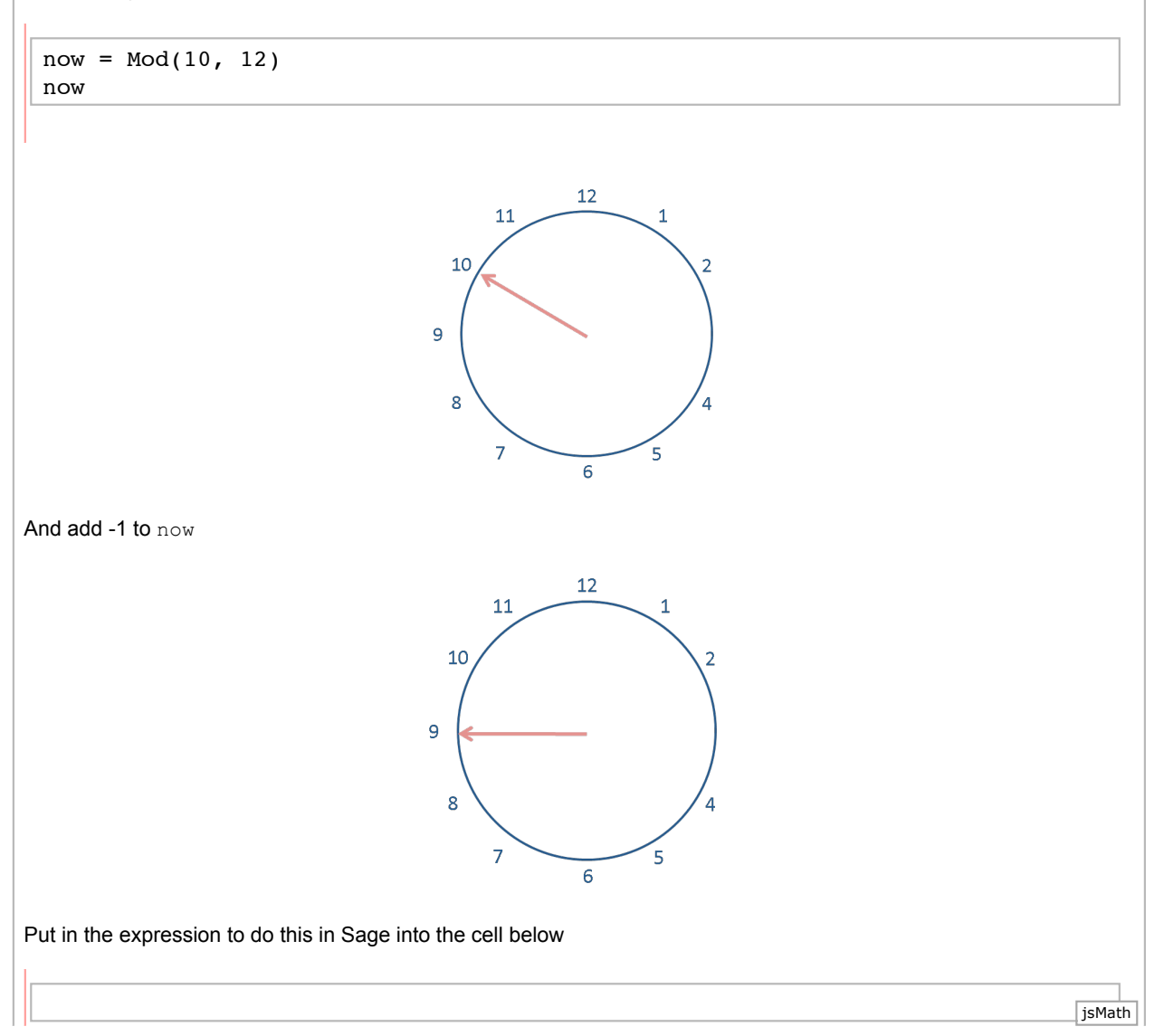

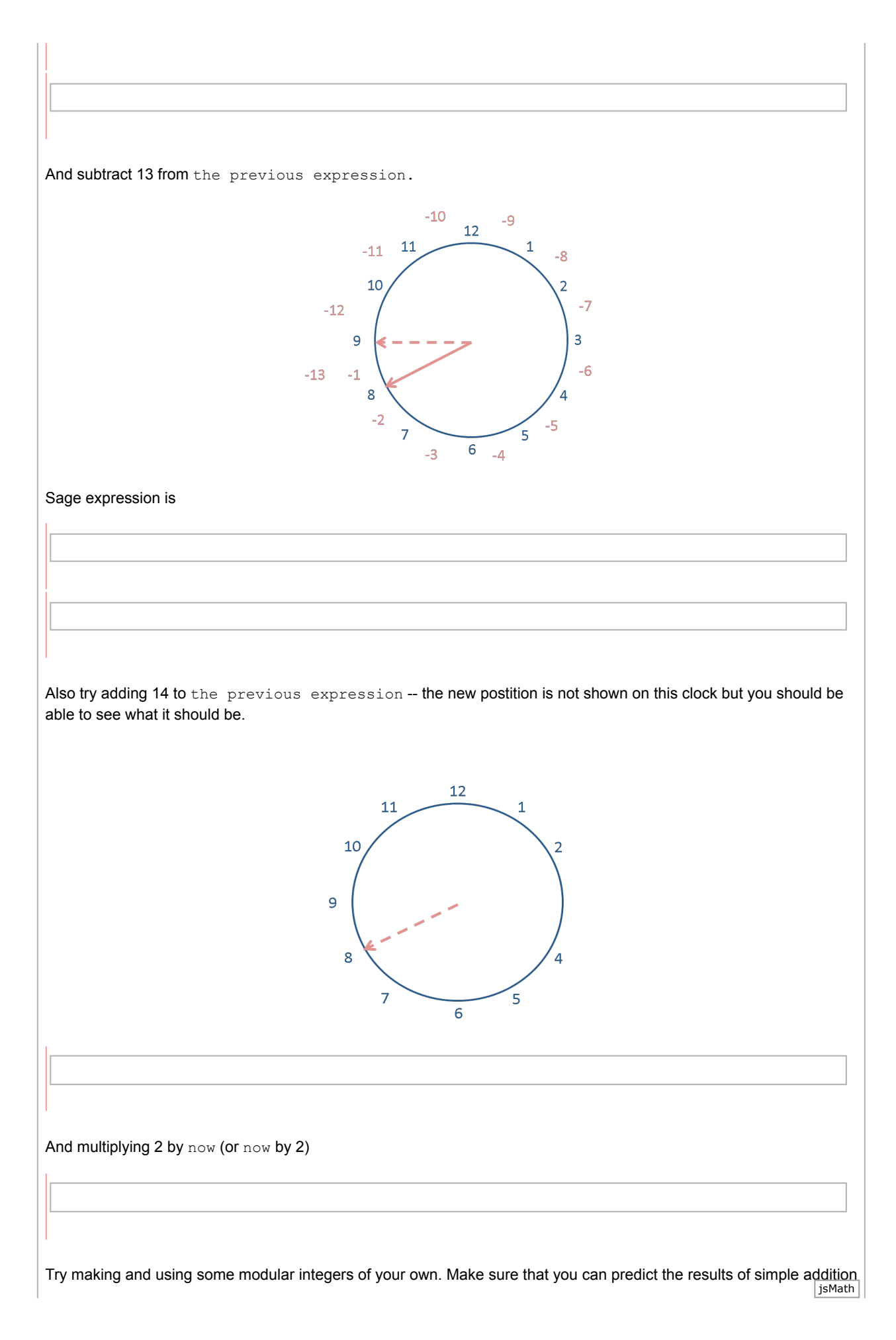

and multiplication operations on them: this will confirm that you understand what's happening.

What happens if you try arithmetic with two modular integers? Does it matter if the moduli of both operands a and b in say a+b are the same if a and b are both modular integers? Does this make sense to you?

(**end of You Try**)

# **Linear Congruential Generators**

A **linear congruential generator (LCG)** is a simple pseudo-random number generator - a simple way of imitating the  $Uniform(0,1)$ . "Pseudo-random" means that the numbers are not really random. We will look at what we mean by that as we find out about linear congruential generators.

The theory behind LCGs is easy to understand, and they are easily implemented and fast.

To make a LCG we need:

- 1. a modulus  $m (m > 0)$
- 2. an integer multiplier  $a (0 \le a < m)$
- 3. an integer increment  $c$  ( $0 \leq c < m$ )
- 4. an integer seed  $x_0$   $(0 \le x_0 < m)$
- 5. an integer sequence length *n*

Using these *inputs*, the LCG generates numbers  $x_1, x_2, \ldots x_{n-1}$  where  $x_{i+1}$  is calculated from  $x_i$  as defined by the following *recurrence relation*:

$$
x_{i+1} \leftarrow mod (ax_i + c, m)
$$

 $x_0, x_1, \ldots, x_{n-1}$  is the sequence of pseudo-random numbers called the linear congruential sequence.

We can define a function parameterised by  $(m, a, c, x_0, n)$  to give us a linear congruential sequence in the form of a list.

(Remember about function *parameters*? The function parameters here are m, a, c, x0, and n. Note that the *return value* of the function is a list.

```
%auto
def linConGen(m, a, c, x0, n):
     '''A linear congruential sequence generator.
    Param m is the integer modulus to use in the generator.
    Param a is the integer multiplier.
    Param c is the integer increment.
    Param x0 is the integer seed.
    Param n is the integer number of desired pseudo-random numbers.
    Returns a list of n pseudo-random integer modulo m numbers.'''
   x = x0 # the seed
   retValue = [Mod(x,m)] # start the list with x=x0
   for i in range(2, n+1, 1):
        x = mod(a * x + c, m) # the generator, using modular arithmetic
        retValue.append(x) # append the new x to the list
     return retValue
```
You **don't** need to be able write this function, but you **should** be able to fully understand what it is doing. The function is merely implementing the pseudocode or algorithm of the linear congruential generator using a for-loop and **modular** arithmetic: note that the generator produces integers modulo  $m$ .

**Linear Congruential Generators: the Good, the Bad, and the Ugly**

Are all linear congruential generators as good as each other? What makes a good LCG?

One desirable property of a LCG is to have the longest possible **period**. The period is the length of sequence we can get before we get a repeat. The longest possible period a LCG can have is  $m$ . Lets look at an example.

help(mod)

docs-0.html

```
# first assign values to some variables to pass as arguments to the function
m = 17 # set modulus to 17
a = 2 # set multiplier to 2
c = 7 # set increment to 7
x0 = 1 # set seed to 1
n = 18 # set length of sequence to 18 = 1 + maximal period
L1 = linConGen(m, a, c, x0, n) # use our linConGren function to make the
sequence
L1 # this sequence repeats itself with period 8
```
You should be able to see the repeating pattern 9, 8, 6, 2, 11, 12, 14. If you can't you can see that the sequence actually contains 8 unique numbers by making a set out of it:

list L1

Set(L1)  $#$  make a Sage Set out of the sequence in the

Changing the seed  $x_0$  will, at best, make the sequence repeat itself over other numbers but with the same period:

 $x0 = 3$  # leave m, a, c as it is but just change the seed from 1 to 3 here  $L2 = \text{linConGen(m, a, c, x0, n)}$ L2  $\#$  changing the seed makes this sequence repeat itself over other numbers but also with period 8 Set(L2)  $#$  make a Sage Set out of the sequence in the list L2 At worst, a different seed might make the sequence get stuck immediately:  $x0 = 10$  # leave m, a, c as it is but just change the seed to 10  $L3 = \text{linConGen(m, a, c, x0, n)}$ L3 Set(L3)  $#$  make a Sage Set out of the sequence in the list L3 Set(L3)+Set(L2)+Set(L1)  $#$  + on Sage Sets gives the union of the three Sets and it is the set of integers modulo 17 What about changing the multiplier  $a$ ?  $m = 17$  # same as before  $a = 3$  # change the multiplier from 2 to 3 here  $c = 7$  # same as before  $x0 = 1$  # set seed at 1  $n = 18$  # set length of sequence to  $18 = 1 +$  maximal period  $L4 = linConGen(m, a, c, x0, n)$ L4  $#$  now we get a longer period of 16 but with the number 5 missing Set(L4)  $x0 = 5$  # just change the seed to 5 linConGen(m, a, c, x0, n) We want an LCG with a full period of  $m$  so that we can use it with any seed and not get stuck at fixed points or short periodic sequences. This is a minimal requirement for simulation purposes that we will employ such sequences for. Is there anyway to know what makes a LCG with a full period? It turns out that an LCG will have a full period if and only if:

1. c and  $m$  are relatively prime or coprime. i.e. the greatest common devisor (gcd) of c and m is 1; and

2.  $a - 1$  is divisible by all prime factors of  $m$ ; and

3.  $a-1$  is a multiple of 4 if  $m$  is a multiple of 4.

(Different conditions apply when  $c = 0$ . The Proposition and Proof for this are in Knuth, The Art of Computer *Programming*, vol. 2, section 3.3).

Sage has a function **gcd** which can calculate the **greatest common divisor** of two numbers:

gcd(7,17)

Sage can also help us to calculate **prime factors** with the **prime\_factors** function:

prime\_factors(m)

 $(m, a, c, x0, n) = (256, 137, 123, 13, 256)$  gives a linear congruential sequence with the longest possible period of 256. Let us see how these parameters satisfy the above three requirements while those earlier with  $m = 17$ ,  $a = 2$ , and  $c = 7$  do not.

(m,a,c,x0,n)=(256, 137, 123, 13, 256) # faster way to assign a bunch of parameters

 $gcd(c,m)$  # checking if the greatest common divisor of c and m is indeed 1

prime  $factors(m)$  # it is easy to get a list of all the prime factors of m

 $(a-1)$  % 2  $\#$  checking if  $a-1=136$  is divisible by 2, the only prime factors of m

 $\lceil$  (a-1)%x for x in prime factors(m) ] # a list comprehension check for an m with more prime factors

 $m \t3 \t4$  # m is a multiple of 4 check

 $(a-1)$  % 4 # if m is a multiple of 4 then  $a-1$  is also a multiple of 4

 $(m, a, c, x0, n)$  # therefore these parameter values satisfy all conditions to have maximum period length m

Thus, the parameters  $(m,\ a,\ c,\ x_0,\ n)=(256, 137, 123, 13, 256)$  do indeed satisfy the three conditions to guarantee the longest possible period of 256. In contrast, for the LCG example earlier with  $m=17,$   $a=2,$  and  $c=7,$ although  $m$  and  $c$  are relatively prime, i.e.,  $gcd(m,c)=1$ , we have the violation that  $a-1=2-1=1$  is not divisible by the only prime factor  $17$  of  $m=17$ . Thus, we cannot get a period of maximal length  $17$  in that example.

 $\begin{bmatrix} (2-1)\&\text{x} \end{bmatrix}$  for x in prime factors(17) ]

Let us see if the parameters  $(m,a,c,x_0,n)=(256,137,123,13,256)$  that satisfy the three conditions to guarantee the longest possible period of 256 do indeed produce such a sequence:

```
(m, a, c, x0, n) = (256, 137, 123, 13, 256) # faster way to assign a bunch of
parameters
ourLcq = linConGen(m,a,c,x0,n)ourLcg
```
 $S = Set(ourLcq)$  # sort it in a set to see if it indeed has maximal period of 256 S

ourLcg is an example of a **good** LCG.

The next example will demonstrate what can go wrong.

Consider  $m = 256$ ,  $a = 136$ ,  $c = 3$ ,  $x_0 = 0$ ,  $n = 15$ .

 $m, a, c, x0, n = 256, 136, 3, 0, 15$ gcd(m,c)

prime\_factors(m)

But, since  $a-1=$  135 is not divisible by 2, the only prime factor of  $m=$  256, we get into the fixed point 91 no matter where we start from. Try changing the seed  $x_0$ . Does it make a difference?

linConGen(m, a, c, x0, n)

We can look at the linear congruential sequence generated by  $(m,a,c,x_0,n)=(256,137,0,123,256)$  from Knuth's classic [The Art of Computer Programming, vol. 2, Sec. 3.3.4, Table 1, Line 5] and compare it with ourLeg.

m, a, c, x0, n = 256, 137, 0, 123, 256  $lcqKnuth334T1L5 = linConGen(m, a, c, x0, n)$ lcgKnuth334T1L5

#### Set(lcgKnuth334T1L5)

Note that although ourLeg has maximal period of 256, legKnuth334T1L5 has period of 32. Let us look at them as points.

We can plot each number in the sequence, say  $\text{ourLog}$ , against its index in the sequence -- i.e. plot the first num $\overline{\text{jsmath}}$ 

13 against 0 as the tuple (0, 13), the second number against 1 as the tuple (1, 112), etc. To do this, we need to make a list of the index values, which is simple using range (256) which as you know will give us a list of numbers from 0 to 255 going up in steps of 1. Then we can zip this list with the sequence itself to make the list of tuples .

```
ourPointsToPlot = zip(range(256), ourLcg)
knuPointsToPlot = zip(range(256), lcgKnuth334T1L5)
```
Then we plot the points for ourLcg and for lcgKnuth334T1L5

```
p1 = points(ourPointsToPlot, pointsize='1')
t1 = text('ourLcg', (150,300), rgbcolor='blue',fontsize=10) 
p2 = points(knuPointsToPlot, pointsize='1',color='black')
t2 = text(' lcgKnuth334T1L5', (150,300), rgbcolor='black',fontsize=10) 
show(graphics_array((p1+t1,p2+t2)),figsize=[6,3])
```
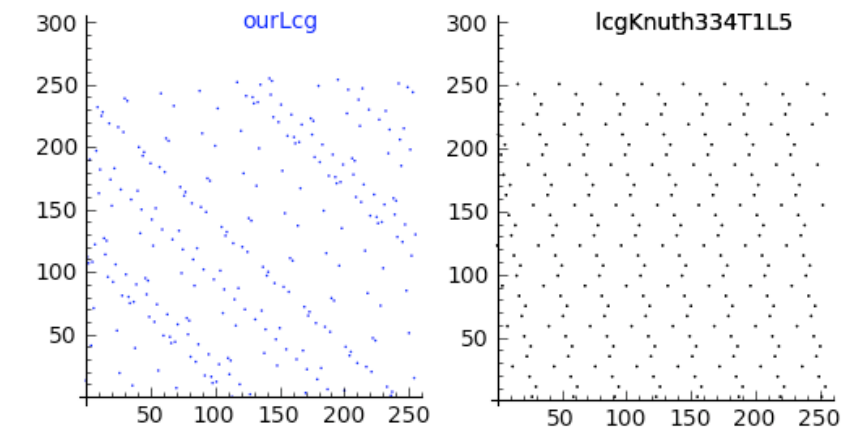

We can see that in section 3.3.4, Table 1, line 5 in *The Art of Computer Programming,* Knuth is giving an example of a particularly **bad** LCG.

When we introducted LCGs, we said that using an LCG was a simple way to imiate the  $Uniform(0,1)$ , but clearly so far we have been generating sequences of integers. How does that help?

To get a simple pseudo Uniform(0,1) generator, we scale the linear congruential sequence over [0, 1]. We can do this by dividing each element by the largest number in the sequence (256 in the case of  $\text{ourLog}$ ).

Important note: The numbers in the list returned by our linConGen function are integers modulo  $m$ .

#### type(ourLcg[0])

You will need to convert these to Sage integers or Sage multi-precision floating point numbers using int() or RR() command before dividing by  $m$ . Otherwise you will be doing modular arithmetic when you really want the usual division. This may come up in assignments so make sure you have noted it!

type(RR(ourLcg[0]))

Having sorted that out, we can use a list comprehension as a nice neat way to do our scaling:

```
ourLcgScaled = \lceil RR(x)/256 for x in ourLcg] # convert to mpfr real
numbers before division
#ourLcgScaled = int(x)/256 for x in ourLcg] # or convert x to usual
integer before division
#ourLcqScaled = [x/256 for x in ourLcq] # a very bad idea
ourLcgScaled
```
This is more like it! We could have a look at this on a plot. Again again want tuples (index, element in scaled sequence at index position), which we can get using  $range(256)$  (to get the indexes 0, .., 255) and zip:

```
ourPointsToPlotScaled = zip(range(256), ourLcgScaled)
p = points(ourPointsToPlotScaled, pointsize='1')
show(p, figsize = (3,3))
```
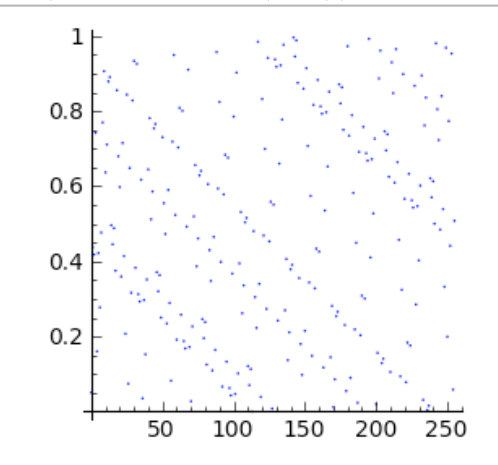

Now we have points on the real line. We could use a histogram to look at their distribution. If we are hoping that our LCG, once we have scaled the results, is imitating the  $Uniform(0,1)$ , what kind of shape would we want our histogram to be?

```
import pylab
pylab.cf() # clear current figure
n, bins, patches = pylab.hist(ourLcqScaled, 40) # make the histogram (don't
have to have n, bins, patches = \ldots)
pylab.xlabel('pseudo-random number') # use pyplot methods to set labels, 
titles etc similar to as in matlab
pylab.ylabel('count')
pylab.title('Count histogram for linear congruential prns')
pylab.savefig('myHist', dpi=(50)) # save figure (dpi) to display the figure
pylab.show() # and finally show it
```
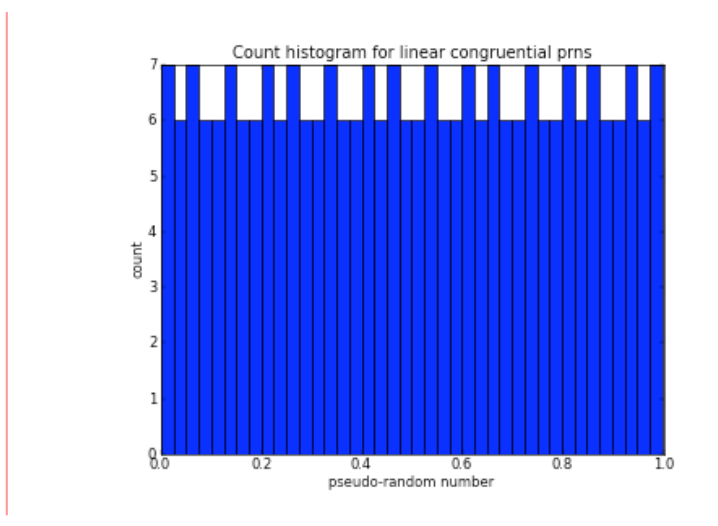

Is this roughly what you expected?

(Please note: we are using the histogram plots to help you to see the data, but you are not expected to be able to make one yourself.)

We could repeat this for the Knuth bad LCG example:

```
knuLcgScaled = [RR(x)/256 for x in lcgKnuth334T1L5]
 knuPointsToPlotScaled = zip(range(256), knuLcgScaled)
 p = points(knuPointsToPlotScaled, pointsize='1', color='black')
 show(p, figsize = (3,3))
      0.80.60.40.2100
                      150
                           200
                               250
            50
And show it as a histogram. Given the pattern above, what would you expect the histogram to look like?
 import pylab
 pylab.clf() # clear current figure
 n, bins, patches = pylab.hist(knuLcqScaled, 40) # make the histogram (don't
 have to have n, bins, patches = \dots)
 pylab.xlabel('pseudo-random number [Knuth 3.3.4 Table 1, Line 5]') # use 
 pyplot methods to set labels, titles etc similar to as in matlab
 pylab.ylabel('count')
 pylab.title('Count histogram for linear congruential prns')
 pylab.savefig('myHist', dpi=(50)) # save figure (dpi) to display the figure
 pylab.show() # and finally show it
```
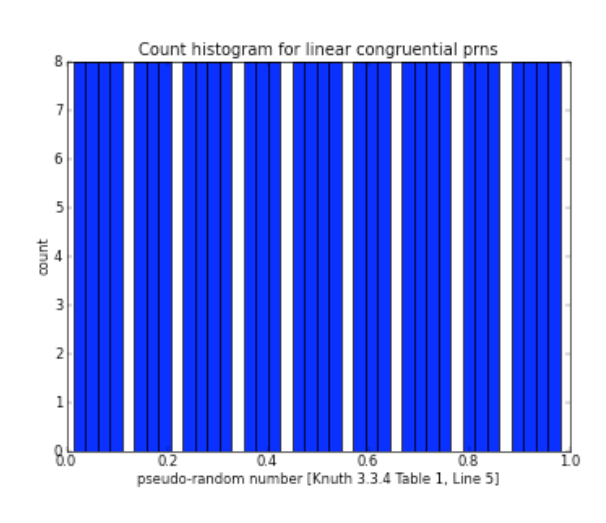

## **Larger LCGs**

The above generators are cute but not useful for simulating Lotto draws with 40 outcomes. Minimally, we need to increase the period length with a larger modulus  $m$ .

But remember that the quality of the pseudo-random numbers obtained from a LCG is extremely sensitive to the choice of  $m$ ,  $a$ , and  $c$ .

To illustrate that having a large  $m$  alone is not enough we next look at RANDU, an infamous LCG which generates sequences with strong correlations between 3 consecutive points, which can been seen if we manipulate the sequence to make 3-dimensional tuples out of groups of 3 consecutive points.

In the cell below we make our scaled sequence in one step, using a list comprehension which contains the expression to generate the LCG and the scaling.

```
m, a, c, x0, n = 2147483648, 65539, 0, 1, 5010
RANDU = [RR(x)/m for x in linConGen(m, a, c, x0, n)]
```
Have a look at the results as a histogram:

```
import pylab
pylab.clf() # clear current figure
n, bins, patches = pylab.hist(RANDU, 40) # make the histogram (don't have
to have n, bins, patches = \dots)
pylab.xlabel('pseudo-random number of RANDU') # use pyplot methods to set 
labels, titles etc similar to as in matlab
pylab.ylabel('count')
pylab.title('Count histogram for linear congruential prns')
pylab.savefig('myHist', dpi=(50)) # save figure (dpi) to display the figure
pylab.show() # and finally show it
```
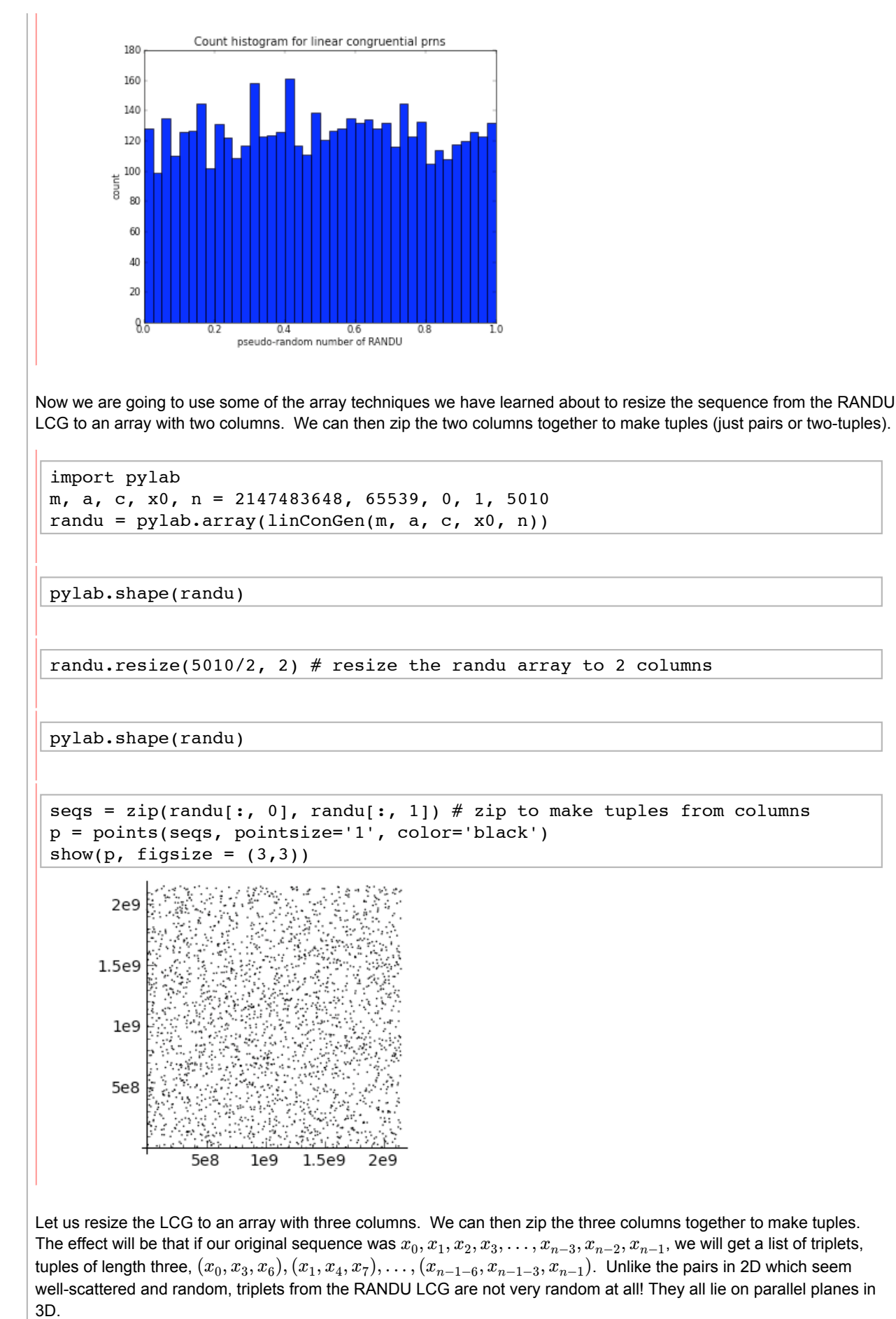

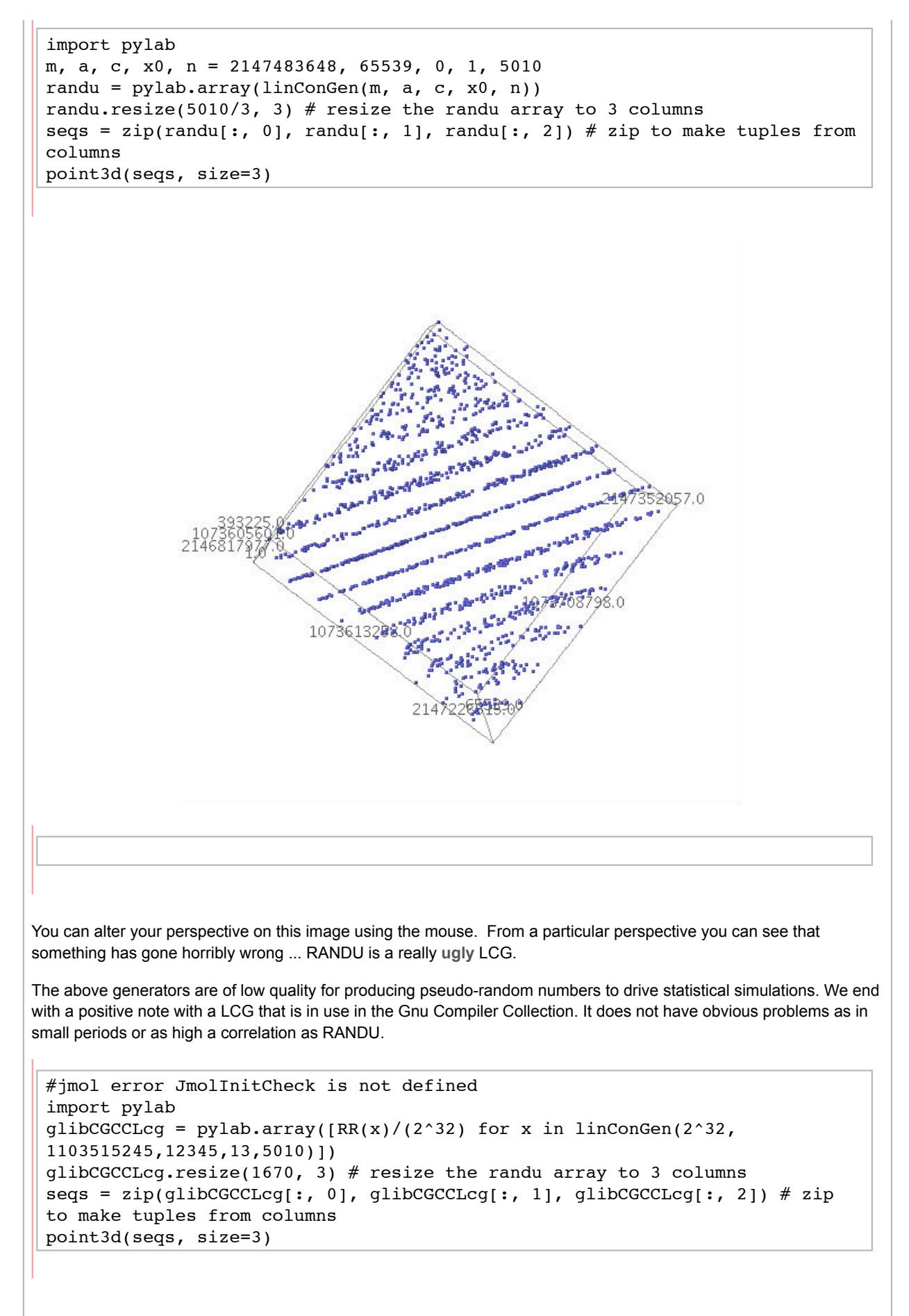

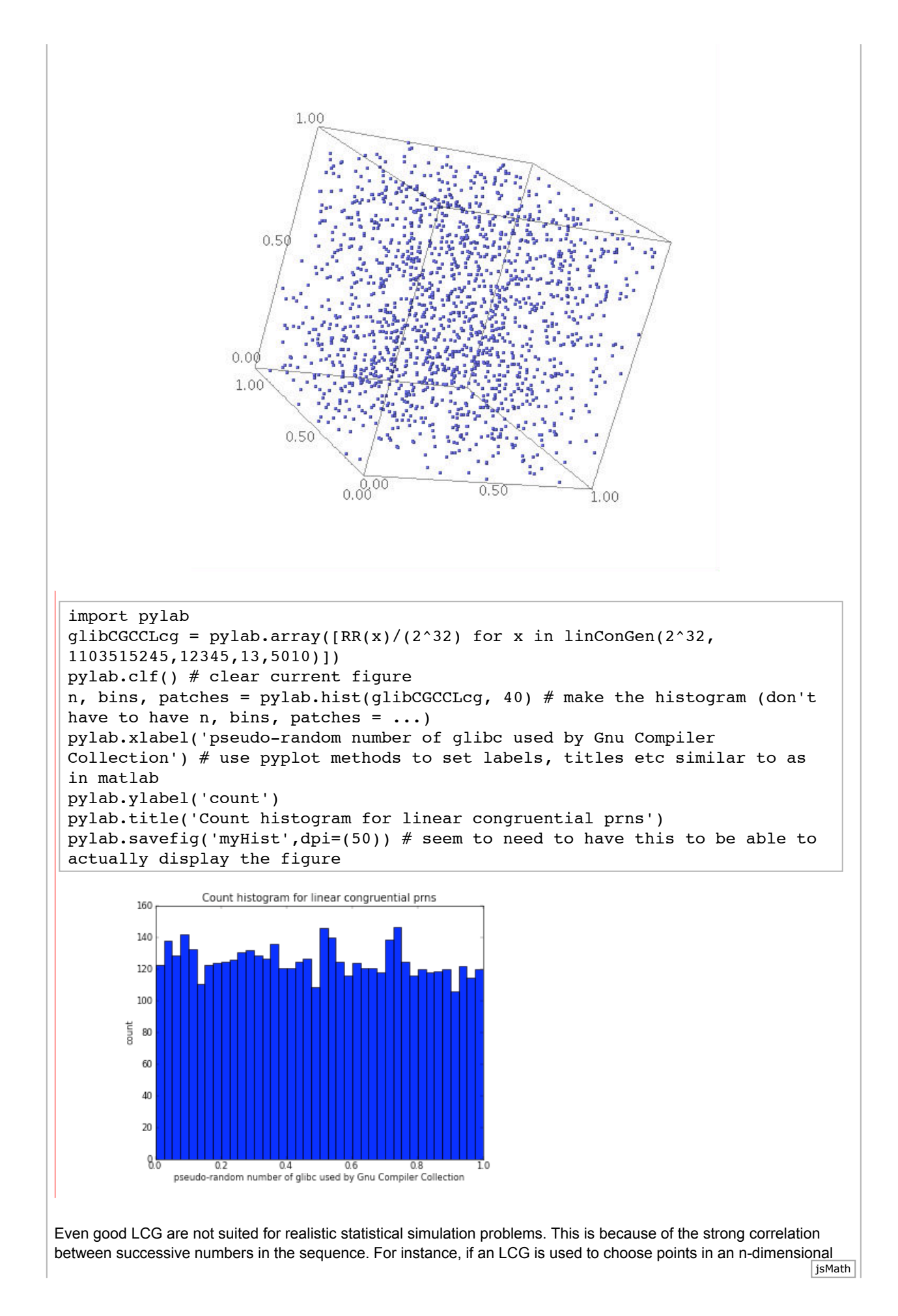

space, the points will lie on, at most,  $m^{1/n}$  hyper-planes. There are various statistical tests that one can use to test the quality of a pseudo-random number generator. For example, the spectral test checks if the points are not on a few hyper-planes. Of course, the Sample Mean, Sample Variance, etc. should be as expected. Let us check those quickly:

Recall that the population mean for a  $Uniform(0,1)$  RV is  $\frac{1}{2}$  and the population variance is  $\frac{1}{12}$ .

qlibCGCCLcq.mean()  $#$  check that the mean is close to the population mean of 0.5 for Uniform(0,1) RV

1/12.0

glibCGCCLcg.var() # how about the variance

To go into this topic in detail is clearly beyond the scope of this course. You should just remember that using computers to generate random numbers is not a trivial problem and use care when employing them especially in higher dimensional or less smooth problems.

# **More Sophisticated Pseudo-Random Number Generators**

We will use a pseudo-random number generator (PRNG) called the Mersenne Twister for simulation purposes in this course. It is based on more sophisticated theory than that of LCG but the basic principles of recurrence relations are the same.

(The Mersenne Twister is a variant of the recursive relation known as a twisted generalised feedback register. See [Makato Matsumoto and Takuji Nishimura, "Mersenne Twister: A 623-dimensionally equidistributed uniform pseudorandom number generator, ACM Transactions on Modelling and Computer Simulation, vol. 8, no. 1, Jan. 1998, pp. 3-20.], or the Wikipedia page.)

The Mersenne Twister has a period of  $2^{19937}-1\approx 10^{6000}$  (which is essentially a Very Big Number) and is currently widely used by researchers interested in statistical simulation.

## **You try**

### **Accumulating sequences with pylab.cumsum**

Our example using prngs is going to use a very useful function from the pylab module called cumsum. This calculates a cumulative sum from a sequence of numeric values. What do we mean by a cumulative sum? If we have a  $x_0$  *x*<sub>0</sub>  $x_1, x_2, x_3, \ldots, x_n$ , then we can derive a sequence that is the cumulative sum,

$$
x_0, x_0 + x_1, x_0 + x_1 + x_2, \ldots, \sum_{i=0}^n x_i
$$

Try evaluating the next cell to get the cumulative sum of the sequence 0, 1, 2, ..., 9

from pylab import cumsum, array  $#$  make sure we have the pylab stuff we need cumsum(range(10))

You will see that the result is in a pylab.array. This can be useful, but all we need is a list, we can convert this back jsMath

to a list with the array's **tolist** method:

cumsum(range(10)).tolist()

Using the **list** function to make a list will do the same thing:

list(cumsum(range(10)))

Try some lists and cumsums for yourself. Please note that **cumsum** and **tolist** (or **list**) may come up in assessments. This is your chance to become familiar with them.

Now, say we have some probabilities in a list and we want to get the cumulative sum of them. Wecan use cumsum as we did above. We are going to start with just two probabilties which (for reasons that will shortly become clear), wel will assign as values to variables pLeft and pRight.

```
pLeft, pRight = 0.25, 0.25 # assign values to variables
cumulativeProbs = cumsum((pLeft, pRight)).tolist() # cumsum works on a
numeric tuple
cumulativeProbs
```
Note that cumsum works on a tuple as well as a list, providing that the elements of the tuple are some kind of number.

**Simulating a Drunkard's Walk**

You are now going to use some simulated  $Uniform(0,1)$  samples to simulate the famous Drunkard's Walk. The idea of the Drunkard's Walk is that the Drunkard has no idea where he is going: at each decision point he makes a random decision about which way to go. We simulate this random decison using our  $Uniform(0,1)$  samples.

We are going to have quite a limited version of this. At each decision point the Drunkard can either go one unit left, right, up or down. Effectively, he is moving around on a (x, y) coordinate grid. The points on the grid will be tuples. Each tuple will have two elements and will represent a point in 2-d space. For example, (0,0) is a tuple which we could use as a starting point.

First, we look at a useful feature of tuples: we can **unpack** a tuple and assign its elements as values to specified variables:

```
some point = (3,2) # make a tuple
some point x, some point y = some point # unpack the tuple and assign
values to variables
some point x \# disclose one of the variables
```
some point y

We use this useful feature in the functions we have defined below. You now know what is happening in each ste $\|$ <sub>isMath</sub>

these functions and should be able to understand what is happening.

```
def makeLeftTurnPoint(listOfPoints):
     '''Function to make a point representing the destination of a left turn 
from the current path.
     Param listOfPoints is a list of tuples representing the path so far.
     Returns a new point to the immediate left of the last point in 
listOfPoints.
     Tuples in the list represent points in 2d space.
     The destination of a left turn is a tuple representing a point which on 
a 2d axis would
        be to the immediate left of the last point in the list representing 
the current path.'''
    newPoint = (0,0) # a default return value
    if len(listOfPoints) > 0: # check there is at least one point in the
list
        lastPoint x, lastPoint y = listOfPoints[len(listOfPoints]-1]  # unpack the last point in the list
        new x = lastPoint x - 1 # a new x coordinate, one unit to the left
of the last one in the list
def makeRightTurnPoint(listOfPoints):
     '''Function to make a point representing the destination of a right 
turn from the current path.
     Param listOfPoints is a list of tuples representing the path so far.
     Returns a new point to the immediate right of the last point in 
listOfPoints.
     Tuples in the list represent points in 2d space.
     The destination of a right turn is a tuple representing a point which 
on a 2d axis would
        be to the immediate right of the last point in the list representing 
the current path.'''
    newPoint = (0,0) # a default return value
    if len(listOfPoints) > 0: # check there is a least one point in the
list
        lastPoint x, lastPoint y = listOfPoints[len(listOfPoints]-1] # the
last point in the list
        new x = lastPoint x + 1 # a new x coordinate one unit to the right
of the last one in the list
        newPoint = (new x, lastPoint y) # a new point one unit to the right
```
You should be thinking "Hey that is a lot of duplicated code: I thought that functions should help us not to duplicate code!". You are completely right, but this example will be easier to understand if we just live with some bad programming for the sake of clarity.

Now, experience the flexibility of Python: We can have lists of functions!

```
movementFunctions = [makeLeftTurnPoint, makeRightTurnPoint]
type(movementFunctions[0])
```
To demonstrate how we can use our list of functions, take some path which is represented by a list of points (tuples):

```
somePath = [(0,0), (1,0), (2,0)]# find the point that is the rightTurn from the last point in the path
```
If you want to, see if you can find the tuple which is the last point in the path so far using len (somePath) and the indexing operator [ ].

We put the functions into the list in order, left to right, so we know that the first function in the list (index 0) is makeLeftTurnPoint, and the second function in the list (index 1) is makeRightTurnPoint. We can now call makeLeftTurnPoint by calling movementFunctions [0], and passing it the arguement somePath which is our example path so far. We should get back a new point (tuple) which is the point to the immediate left of the last point in the list somePath:

movementFunctions[0](somePath)

This has not added the new point to the list, but we can do this as well:

```
newPoint = movementFunctions[0](somePath) # make the new point
somePath.append(newPoint) # add it to the list
somePath # disclose the list
```
Try doing a similar thing to find same to now find the next **right** point.

That's all very well, but what about some random moves? What we are now going to do is to use random( ) to make our decisions for us. We know that the number generated by random will be in the interval [0,1). If all directions (up, down, left, right) are equally probable, then each has probability 0.25. All directions are independent. The cumulative probabiltiies can be thought of as representing the probabilities of (up, up or down, up or down or left, up or down or left or right).

```
from pylab import cumsum, array # make sure we have the pylab stuff we need
probs = [0.25 for i in range(4)]cumProbs = cumsum(probs).tolist()
cumProbs
```
Using these accumulated probabilities we can simulate a random decision: if a realisation of a  $Uniform(0,1)$ ,  $u$ , is such that  $0 \le u < 0.25$  then we go left. If  $0.25 \le u < 0.50$  we go right, if  $0.50 \le u < 0.75$ , we go up, and if  $0.75 \leq u < 1$  we go down.

We can demonstrate this:

```
probs = [0.25 for i in range(2)] # only doing left and right here
cumProbs = cumsum(probs).tolist() # cumulative probabilities
n = 6 # number of simulated moves
prns = [random() for i in range(n)] # make a list fo random uniform(0,1)samples
for u in prns: # for each u in turn
    if u < cumProbs[0]:
        print "u was", u, "so go left"
     elif u < cumProbs[1]:
```
You will see that we have only dealt with the cases for left and right. You may well not get  $n$  lines of output. You can have a go at improving this in very soon. First, one more thing ...

We can tidy up the if statement a bit by using another for loop and the break statement. The break statement can be used to break out a loop. In this case we want to compare u to each cumulative probability until we find a 'match' (u < cumulative probability) and then break out of the for loop.

```
probs = [0.25 for i in range(2)] # only doing left and right here
cumProbs = cumsum(probs).tolist() # cumulative probabilities
n = 6 # number of simulated moves
directions = ['left', 'right', 'up', 'down'] # all the directions even 
though we only use left, right here
prns = [random() for i in range(n)] # make a list of random uniform(0,1)
samples
for u in prns: # for each u in turn
     for i in range(len(cumProbs)): # nest for loop
         if u < cumProbs[i]:
             print "u was", u, "so go", directions[i]
             break # break out of the nested for-loop, back into the outer 
for-loop
         else:
```
Now, try adding the cases to deal with up and down.

```
Now we can combine all this together to make a simulated Drunkard's Walk: First, a little helper function to plot a list of
points as lines.
```

```
def linePlotter(listOfPoints):
     '''Function to plot a list of points as a lines between the points.
     Param listOfPoints is the list of points to plot lines between.'''
     l = line(listOfPoints)
    show(1)
```
Now the real stuff:

```
from pylab import cumsum, array
 startingPoint = (0,0)drunkardsPath = [startingPoint] # start list with starting point tuple
 n = 10pLeft, pRight = 0.25, 0.25 # assign some probabilities to left and right
 probs = [pLeft, pRight] # list of probabilities left and right only so far
 movementFunctions = [makeLeftTurnPoint, makeRightTurnPoint] # list of 
 corresponding movement functions
 cumProbs = cumsum(probs).tolist() # cumulative probabilities
 prns = [random() for i in range(n)] # pseudo-random Uniform(0,1) samples
 for u in prns: \# for each pseudo-random u
     for i in range(len(cumProbs)): # for each cumulative direction
 probability
          if (u < cumProbs[i]): # check if u is less than this
 direction cumulative probability
              pointToAdd = movementFunctions[i](drunkardsPath) # if so, find
 new point to go to
               drunkardsPath.append(pointToAdd) # add it to 
 the path
              break # the break statement breaks out of a loop, in the
 case out of the for-loop
 # out of both loops, have a path, so plot it 
 linePlotter(drunkardsPath)
                                                         1<sup>1</sup>0.5\overline{\overline{3}}-2.5-2-1.5\overline{\cdot \cdot}-0.5-0.5-1A bit boring? A bit one-dimensional? See if you can add up and down to the Drunkard's repetoire. You will need to:
  Start by making adding some functions to make an up turn and a down turn, exactly as we have for making a left
    turn and a right turn.
  Add probabilities for up and down into the code.
  • Remember to add your functions for up and down into the function list.
Try it and see!
```
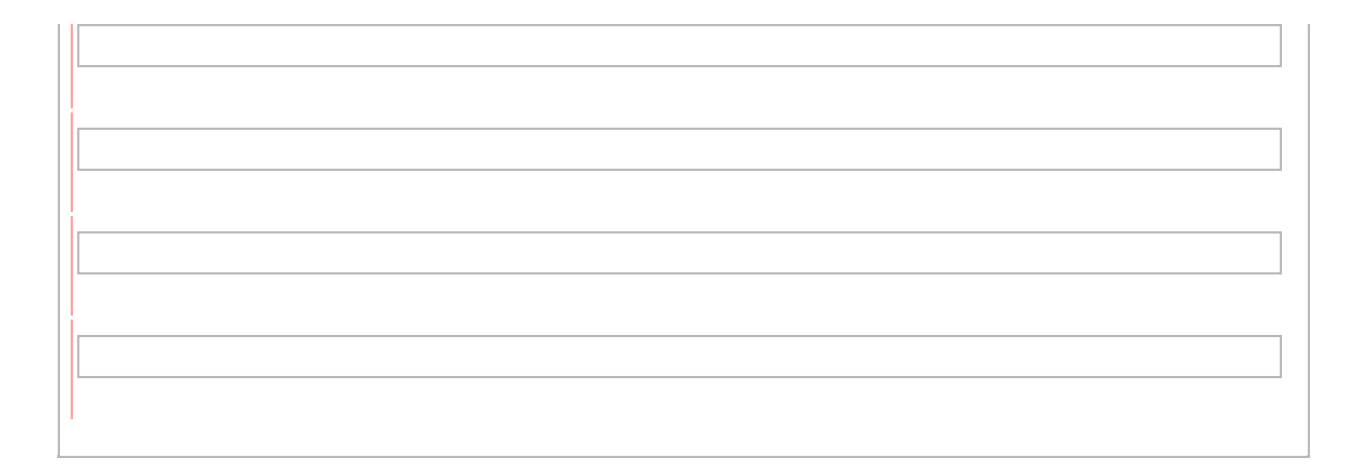